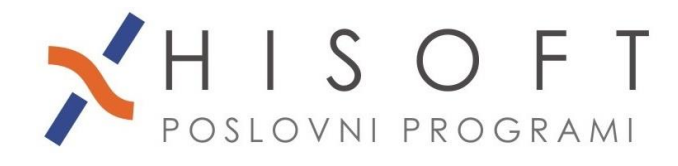

HISOFT IT d.o.o. Ozeljan 3a, 5261 Šempas Tel: 05/30 70 100 www.hisoft.si Id.št. za DDV: SI85709093 IBAN pri DH: SI56 6100 0001 0904 505

## **NAVODILA ZA PRENOS OBRAČUNANIH DOHODKOV V DVOSTAVNO KNJIGOVODSTVO**

## *1. IZVOZ PODATKOV IZ PROGRAMA PLAČE:*

- Za izvoz podatkov, iz menuja izberite *Delo->Prenos plač in ostalih dohodkov v->Dvostavno knjigovodstvo*.
- Če še nimate shranjenih kontov za prenos, potem najpej vpišite podatke v rumeno obarvna polja, ki zahtevajo obvezen vnos, nato vpišite konte in s klikom na gumb *Shrani* shranite nastavitve.

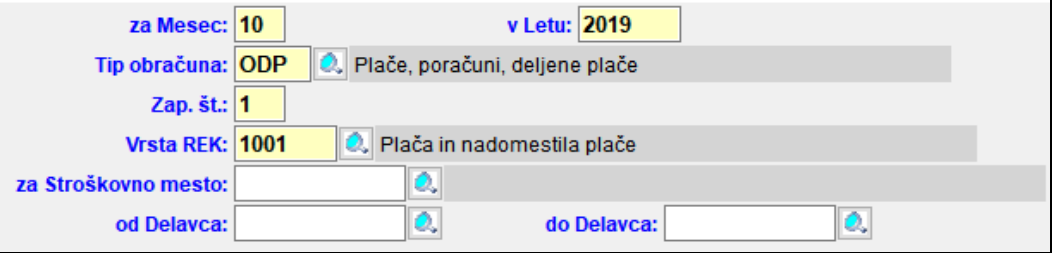

Nastavitve se shranijo za izbrani tip obračuna (npr. ODP-plača, REG-regres...) in za izbrano vrsto dohodka iz REK-obrazca (npr. 1001 za plačo).

- Če želite za posamezen konto vpisati tudi šifro stranke, potem te nastavitve vpišete v vnose, ki jih dobite s klikom na gumb *Stranke za Konte*.
- Dohodek prenesete iz plač v dvostavno knjigovodstvo s klikom na gumb *Naprej*.

## *2. UVOZ PODATKOV V PROGRAM DVOSTAVNO KNJIGOVODSTVO:*

- Za uvoz podatkov iz menuja izberite *Delo-> Uvoz podatkov (PD)->Plače*.
- Nato določite temeljnico za knjiženje (glejte primer na naslednji sliki).

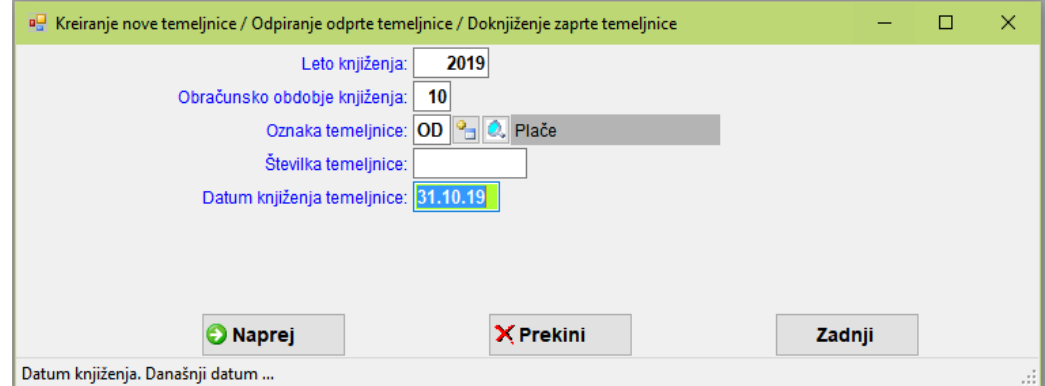

• S klikom na gumb *Naprej* uvozimo podatke.